# **FMB930 Trip/Odometer settings**

[Main Page](https://wiki.teltonika-gps.com/view/Main_Page) > [Basic Trackers](https://wiki.teltonika-gps.com/view/Basic_Trackers) > [FMB930](https://wiki.teltonika-gps.com/view/FMB930) > [FMB930 Configuration](https://wiki.teltonika-gps.com/view/FMB930_Configuration) > **FMB930 Trip/Odometer settings**  $\Box$ 

### **Contents**

- [1](#page--1-0) [Trip Settings](#page--1-0)
- [2](#page--1-0) [Advanced Trip Settings](#page--1-0)
- [3](#page--1-0) [Odometer](#page--1-0)

# **Trip Settings**

 $\pmb{\times}$ 

*Trip* section offers user to configure the *Trip* feature. *Trip* starts when Ignition according *Ignition source* is ON and Movement according *Movement source* is ON and also 'Start Speed' is exceeded. *Start Speed* defines the minimum GPS speed in order to detect *Trip* start.

*Ignition OFF Timeout* is the timeout value to detect *Trip* end once the Ignition (configured ignition source) is off.

I/O Trip Odometer must be enabled to use *Distance counting mode* feature. When it is set to Continuous, *Trip* distance is going to be counted continuously (from *Trip* start to *Trip* end) and written to I/O *Trip Odometer* value field. When *Trip* is over and the next *Trip* begins, *Trip Odometer* value is reset to zero.

When *Mode* is set to Between Records, the distance is going to be counted between every record made. This value is written to I/O *Trip Odometer* value field and is reset to zero every new record until the *Trip* ends. If later all Odometer values are summed up manually, the distance driven during the whole duration of the *Trip* can be obtained.

 $\pmb{\times}$ 

# **Advanced Trip Settings**

 $\pmb{\times}$ 

Advanced trip settings allow configuring a number of *Eco Score allowed Events* per 100 km. I/O Eco score must be enabled to get the value onto the server. Eco score is dependent on overspeeding, Eco/Green driving (harsh acceleration, braking, cornering), excessive idling and high RPM events (latter one requires OBD BT dongle). If less of parameters/scenarios are activated - it is easier to have higher Eco score. ECO scoring is differentiated by separate Trips. There are six Eco evaluation events:

- Harsh acceleration.
- Harsh braking.
- Harsh cornering.
- Over-speeding (will only count events with value 1 (start) and ignore value 0 (end)).
- Excessive Idling (will only count events with value 1 (start) and ignore value 0 (end)).
- High RPM.

Eco score value can range from 10 (excellent) to 0.00 (very bad):

- Excellent 8.00 10
- $\bullet$  Good 6.00 7.99
- Not Good 4.00 5.99
- $\bullet$  Bad 2.00 3.99
- $\bullet$  Very Bad 0 1.99

### **How Eco score is rated:**

- Eallowed ECO Score Allowed Events
- d trip distance traveled in KM
- Egen Total generated events

#### **ECO score calculation example:**

Example 1

Example 2

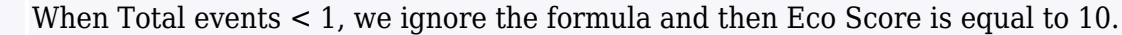

- If *Eco Score Allowed Events* value is configured as 0, then Eco score can have only two values: 0 (when total events  $> 0$ ) or 10 (when total events = 0).
- Score is updated every 1 km driven or every 5 minutes of *Trip* duration.
- Do not forget to activate "Eco score" in I/O section.
- $\overline{\bullet}$  If RPM is enabled under OBD and LVCAN events will be doubled.

## **Odometer**

 $\pmb{\times}$ 

*Calculation Source* allows to choose Odometer calculation source between GNSS, OBD. *Odometer Value* sets the starting total odometer value.